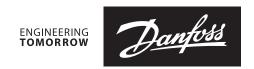

## Installation guide

## Controller Gateway- ERC & ETC

520H10040

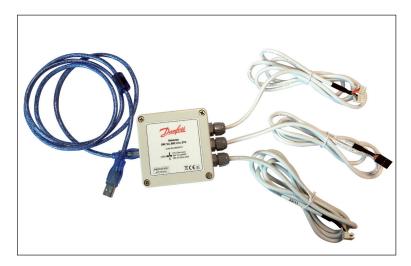

The Controller Gateway is meant to be used with Danfoss ETC 1H and ERC Series of controllers to interface with PC Suite (Tool4Cool and KoolProg) and perform Laboratory functions to configure, test and upload / download parameters from / in the controllers.

The Gateway and controller doesn't need to be powered separately as the Gateway takes power from the USB port of the PC/ Laptop and supplies it to controller as well.

Note: To interface ERC 21x series with PC, KoolProg is mandatory

Mounting

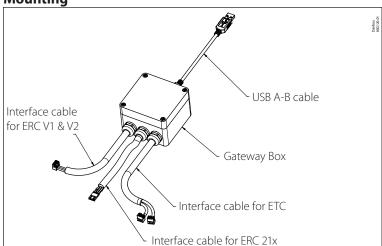

Instructions to connect and use:

- 1. Connect USB cable to the USB port of PC / Laptop
- 2. Connect the controller
  (ERC 11x / ERC 21x / ETC 1H) with the
  corresponding cable.
  Caution: please see that only one
  controller
  (either ETC or ERC 11x or ERC 21x) is
  connected at any one point of time
  Note. You do not need to power the controller
- 3. Run the Software PC Suite set-up and follow the instruction on the set-up wizard to install the software and drivers applicable

Contact info: www.danfoss.com/erc

Danfoss can accept no responsibility for possible errors in catalogues, brochures and other printed material. Danfoss reserves the right to alter its products without notice. This also applies to products already on order provided that such alterations can be made without subsequential changes being necessary in specifications already agreed.

All trademarks in this material are property of the respective companies. Danfoss and the Danfoss logotype are trademarks of Danfoss A/S. All rights reserved.